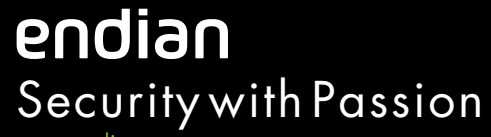

www.endian.com

## **Certificate MANAGEMENT**

The certificate management option lets you verify the VPN tunnel security. Moreover it is possible to issue compliance certificates for external authorities.

#### **NEXT** Generation VPN

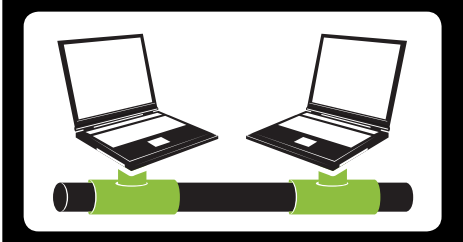

Now you can import all your Active Directory or LDAP users into Endian VPN with a few clicks of the mouse! Unified authentication allows you to tie Endian into your central authentication for both SSL and IPSec VPN.

Through simple rule and role – based settings you can manage the users authentication by generating granular policies for single users or groups. The encrypted tunnel protects the communication and data flow.

## **REPORTING**

The best way to show your customers Endian's performances? The brand new

Reporting module provides detailed reports. You can select them by time period or event category, for any appliance functionality.

## Application Control

64% of employees use Internet for personal purposes during working hours. The most used applications? Skype, Facebook, Spotify and WhatsApp. Thanks to nDPI (which recognizes more than 160 protocols) you can block all the business inappropriate applications.

## **HOTSPOT**

#### **Cyclic Tickets**

What about limiting your users web surfing to a predefined **data flow** or just to **one** hour a day, for a time span, (daily, weekly, monthly) without issuing tickets again and again? This feature makes it possible.

## …What's more:

• Improved and extended support for iOS and Android devices

## Live Network **Monitoring**

#### **To know = To protect.**

Thanks to this module it is now possible to see what is happening in your network in **real-time** (without losing the historic data). If you are able to visualize the events as they are happening, then you can take quick action to intervene and/or recover should an issue arise.

#### **SmartLogin**

Endian Hotspot is able to recognize a device even after its first authentication, according to the policy set up by the administrator. Make your Hotspot users happy by making their life easier!

• The new GUI speaks Italian, English, German, Japanese, Spanish, Portuguese, Chinese, Russian and Turkish

# Endian UTM **sales**Tips

## endian Security with Passion

www.endian.com

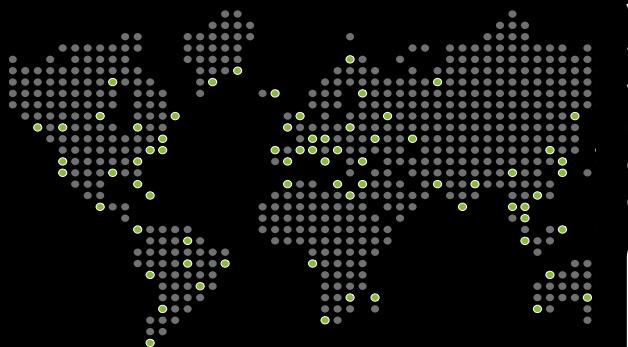

#### Next Generation VPN Group Management

VPN users can be arranged into groups to allow selected **access** to **different zones** within the same enterprise network. Group membership can be granted by editing users' accounts or by creating new groups and adding users to them.

#### **How to do it?**

- • Go to *VPN > Authentication*
- (OPT1) Go to Users and edit an account, assigning membership to each group
- • (OPT2) Go to *Groups* and edit a group, adding users to it.

## VPN & LDAP

With Endian 3.0, authentication of VPN users can be done from one or more external LDAP servers.

#### **How to do it?**

- • Go to *VPN > Authentication > Settings*
- • Click on *Add new authentication server*
- Fill in the form with the required data of the LDAP server

#### **Hotspot Cyclic Tickets**

Cyclic Tickets allow administrators to give to Hotspot users a predefined amount of traffic (time- or data- based) within a given cycle of time (e.g. a week or a month).

#### **To create a new cyclic ticket:**

- • Go to *Hotspot > Administration interface > Tickets*.
- • Click on *Add rate*
- Set the rate type to cyclic and complete the form like for any other ticket
- Add the ticket to a user

#### **SmartLogin**

SmartLogin is a cookie-based solution to allow Hotspot users to access the Internet without having to re-enter their username and password every time.

#### **How to do it?**

- • Go to *Hotspot > Administration Interface > Settings > SmartConnect*
- • Click on the *SmartLogin* checkbox, then click on save
- • (OPT) Click on the *Allow users [...]* checkbox to let users choose whether to use SmartLogin or not

## RADIUS Server

An external RADIUS server can now be used not only for the **Hotspot's accounting tasks**, but also for the **users' authentication** 

- • Go to *Hotspot > Hotspot settings*
- • Click on the *Use External Authentication* checkbox at the bottom of the page
- Select RADIUS from the drop-down menu that appears below and fill in the form with the necessary parameters

#### Application Control

This kind of firewall allows you to filter outgoing traffic on an application-basis (instead of IP- and port-basis).

#### **Want to block Spotify?**

- • Go to *Firewall > Outgoing Firewall.*
- • Click on *Add a new firewall rule*.
- Fill in the various fields and choose Spotify from the A*pplication* dropdown menu.

## Reporting

Through intuitive graphics, the all-new Endian reporting GUI shows all the events that take place in your network in realtime.

#### **Want to have a look?**

- • Go to *Logs and Reporting > Dashboard*
- Click on the top left gear icon  $\circled{3}$
- Select an interval among those available
- (OPT) Tweak the interval using the slider below the graph
- (OPT) Select the types of event from the box below the graph

## Endian UTM **tech**Tips